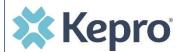

## **Summary**

Occasionally, you will need to add additional supporting documentation to a request that was previously submitted. The below instructions will identify the steps to upload additional documents to a submitted request.

## **Open Request**

Within the submitted request, expand attachments, expand Documents, and then select **CLICK HERE TO UPLOAD FILE** 

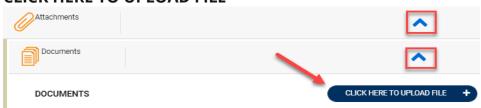

Find File
A pop up will display, click **BROWSE** to search for the supporting documentation

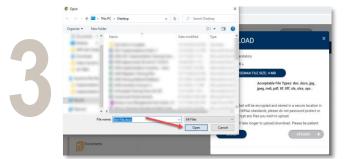

**Open File**Select the file,
and click **OPEN** 

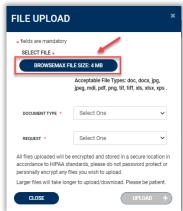

Acceptable File Types: doc, docx, jpg, jpeg, mdi, pdf, png, tif, tiff, xls, xlsx, xps

Medical Record

accordance to HIPAA standards, please do not password protect or

personally encrypt any files you wish to upload.

\* fields are mandatory

SELECT FILE \*

DOCUMENT TYPE

Select Document Type and Request, then click UPLOAD. Repeat Steps 1-4 until all documents are uploaded.

View Documents

All uploaded documents will be visible in the

Documents section for review.

|   |                                                    |                 |            |            |                   | -      |
|---|----------------------------------------------------|-----------------|------------|------------|-------------------|--------|
| 6 | Attachments                                        |                 |            |            | ^                 |        |
| [ | Documents                                          |                 |            |            | ^                 |        |
| 0 | DOCUMENTS  Document has been uploaded successfully |                 |            | CLICK HE   | RE TO UPLOAD FILE | Đ      |
|   | FILE NAME                                          | ○ DOCUMENT TYPE | DEACTIVATE |            |                   |        |
|   | Test File.docx                                     |                 |            |            |                   |        |
|   | Displaying records 1 to 1 of 1 records             |                 |            | Previous 1 | Next Show 10 V    | ntries |